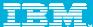

**IBM Software** 

# Innovate2011

The Premier Event for Software and Systems Innovation

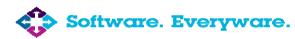

19- July, Sydney, Australia21- July, Melbourne, Australia

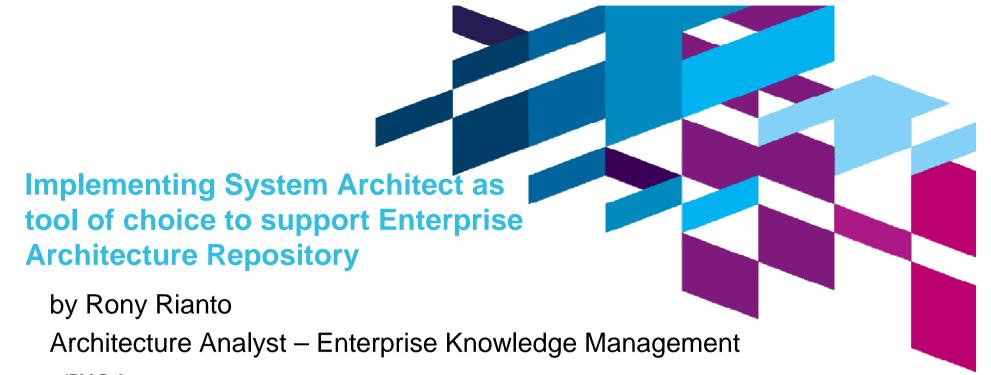

Innovate201

The Premier Event for Software and Systems Innovation

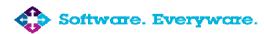

**19-July** Sydney, Australia **21-July** Melbourne, Australia

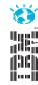

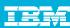

#### **About Me**

- 5 Years in Australia Post
- Experience in system supports, software development, project management, and enterprise architecture
- Now: Responsible in the implementation of Enterprise Architecture Knowledge Base (EKB) from technology perspective while assisting stakeholders in Business Strategy and Planning, Program Management, Solution Development/Delivery, and Reporting and Analysis

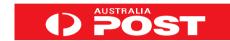

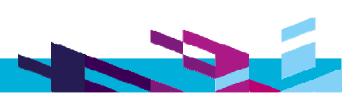

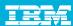

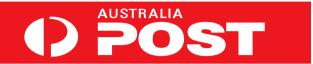

## History

In 2009 Australia Post celebrated 200 years as Australia's oldest, continually operating organisation

### Present (in numbers)

- Total revenue \$4.9 billion
- 4 Strategic Business Units, 3 Functional Units, More than 35,000 people (135 nationalities)
- 10.7 million delivery points nationwide, 4,433 retail outlets (including 2,541 in rural and remote areas)
- 20.4 million articles each business day, 5,323,400,000 mails a year
- More than 1,000,000 customers served every day, 1.3 million Australian passport interviews a year

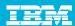

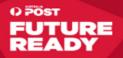

## **Our Strategy**

- Restore our letters business to profitability
- Grow our leading parcels business especially with online retailers
- Become one of Australia's most trusted provider in communications, financial, government and identity services

#### How We Get There

- Stabilise build a solid base
- Rebuild change how we do things
- Grow unlock the opportunities
- Enable build a Future Ready business

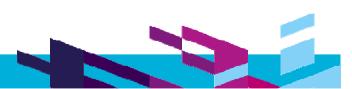

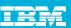

# Where we were in April 2008

Although EA was fairly established in some parts of Australia Post there was no well established architectural repository. EA team had a number of attempts to implement an architectural repository using System Architect with somewhat limited success:

- Resistance: modelling, reporting and publishing was extremely labour intensive, limited access to information
- **Content:** inconsistent, unstructured, incomplete, unlinked and not trustworthy
- Process: Lack of governance, common framework, common data model and clear data ownership
- Infrastructure: System Architect was not in production and the tool was not configured to support AP needs

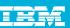

#### What we did to overcome the resistance

**Tool Configuration:** System Architect is configured to support Australia Post requirements (104 Definition Types, 20 Diagram Types, 70 Symbol Types)

- **Tool Extension:** 45 macros that provide the following shortfall functionality and to automate labour intensive tasks:
  - ensure data integrity and security
  - simplify & automate data entry
  - simplify & automate diagram drawing
  - simplify & automate analytics
  - administration

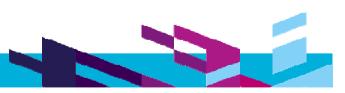

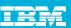

#### What we did to overcome the resistance

#### Reporting:

- System Architect Report predefines to support Australia Post processes (351 analytics template and 143 Reports Template)
- Developed External reporting data pull to normalised tables that are dynamically created based on System Architect configuration/metamodel - to support complex reporting and governance process
- Website refreshed weekly

#### **Environment setup:**

- Access via Terminal Services to ensure performance, tool stability and to simplified tool support/administration
- Same look and feel all users have same predefined setup

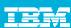

#### **Macros**

- Data Integrity & Security
  - Meta Data Management and Data Mirroring
  - Appointment of "Designers" in Diagrams
  - Verification of all symbols when diagram is opening
  - Auto unlocking locked objects when system architect is opening
- **Diagram Formatting** 
  - Populate related symbols
  - Selecting symbols based on cellin criteria
  - Australia Post heat maps
  - Remember diagram layout Setup
  - Apply Same diagram layout Setup

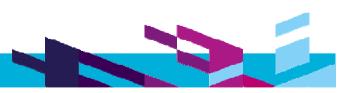

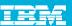

#### **Macros**

#### Symbol Formatting

- Select all inner symbols within a symbol(s)
- Select inner symbols within a symbol(s)
- Select connected box and line symbals
- Select connecting line symbols
- Select connected box symbols
- Select unconnected box symbols
- Increase symbol height for 10 pixels
- Decrease symbol height for 10 pixels
- Increase symbol width for 10 pixels
- Decrease symbol dth for 10 pixels
- Memorise symbol style (font, colour, width, height, line and text format, layout)
- Apply same symbol style (equivalent to "format painter in Microsoft offices")

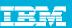

#### **Macros**

- Symbol Formatting
  - Apply same height =
  - Apply same width<sup>™</sup>
  - Apply same size
  - Apply same coloυ
  - Apply same line
  - Apply same text
  - Arrange box to box
  - Apply Same Layout Setup

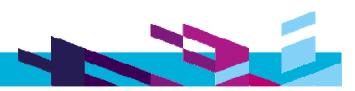

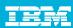

#### **More Macros**

- Other
  - Configure start up files so that users have the same look and feel
  - Extract Diagram via Microsoft Visio
  - Flatten EKB tables
- System Context and Component Diagram
  - Draw related objects such as systems, users, and data stores
  - Choose and Draw Interfaces.
  - Validate Interfaces
  - Link systems, users, data stores and interfaces to a Project
  - Link capabilities, and processes to a Project
  - Filter objects based on selected Project
  - Link Request-Reply Interfaces
  - Link Logical-Physical Interfaces

Etc...

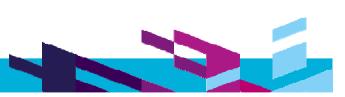

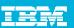

# Benefits achieved using macros listed above - Continue

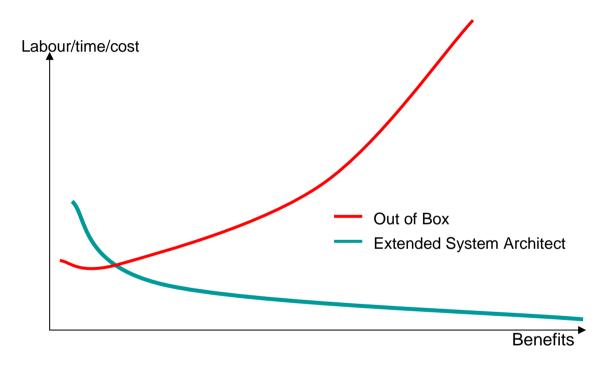

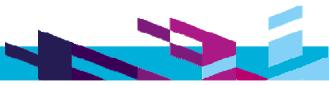

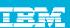

# Benefits achieved using macros listed above

| Task                                                              | Out Of Box           | Extended System Architect | Savings in \$ (1000 \$/D)               |
|-------------------------------------------------------------------|----------------------|---------------------------|-----------------------------------------|
| Create Enterprise Process Model<br>Diagram (3-4 time per<br>year) | 2.5 weeks            | 3-5 Hours                 | \$11875 per diagram<br>\$35625 per year |
| Create Enterprise Capability  Model Diagram (3-4 time per year)   | 2.5 weeks            | 3-5 Hours                 | \$11875 per diagram<br>\$35625 per year |
| Maintain Application Function<br>Overlay Diagram                  | 2-3 days per<br>week | 2 hours /w                | > \$1375 per week<br>~ \$68750 per year |
| Create a stakeholder view                                         | 2-3 days             | 1-2 hours                 | > \$1875 per view                       |

# **Surveys**

 Those usability improvements have been very well received by the Australia Post team.

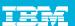

# **Example 1: Automate Diagram Drawings**

With SOA, populate all applications that enable "IT Services

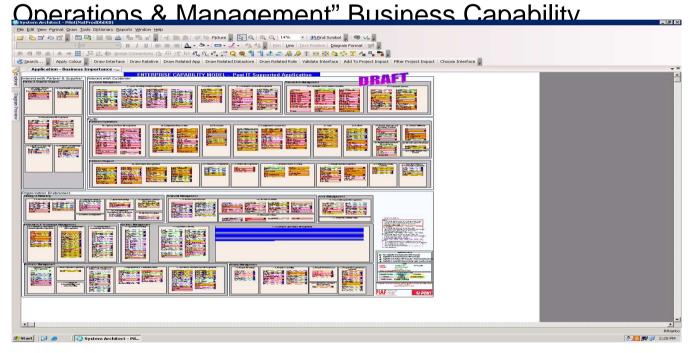

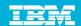

Save formatting style of an application symbol

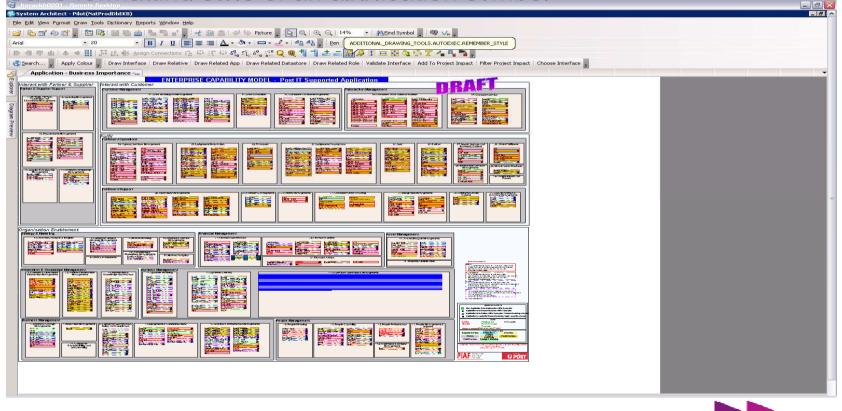

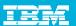

 With "lasso" functionality, select all applications within the capability of "IT Services Operations & Management".

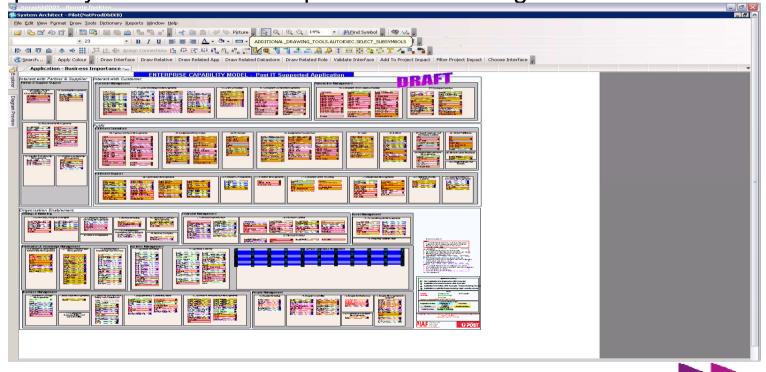

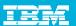

Apply formatting to all recently populated applications

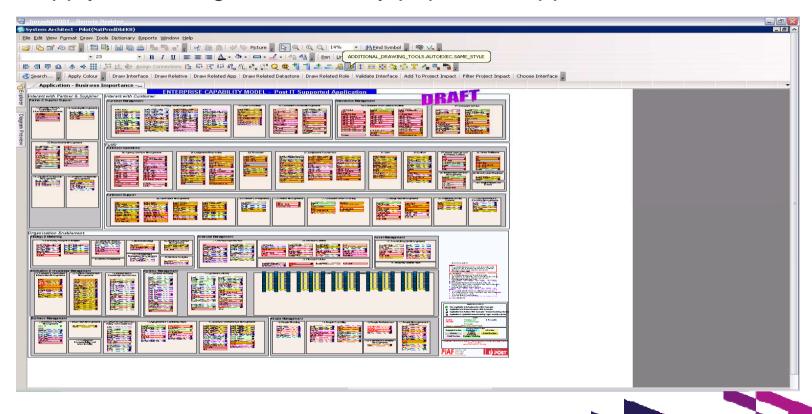

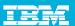

 Arrange box and box symbols (The boxes will be arranged according to the configured margins, number of columns and rows, sort by, etc)

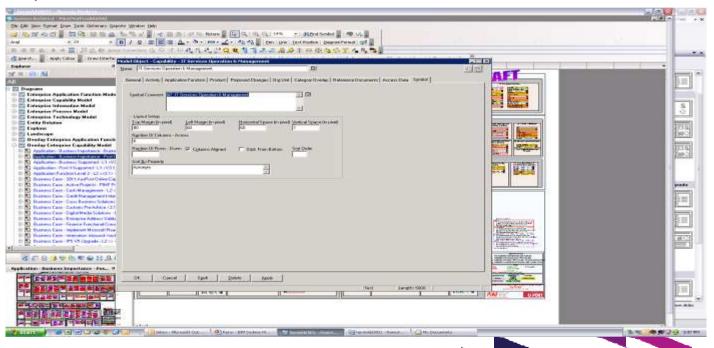

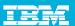

 Boxes are arranged as per parameters set on the symbol layout setup of parent box

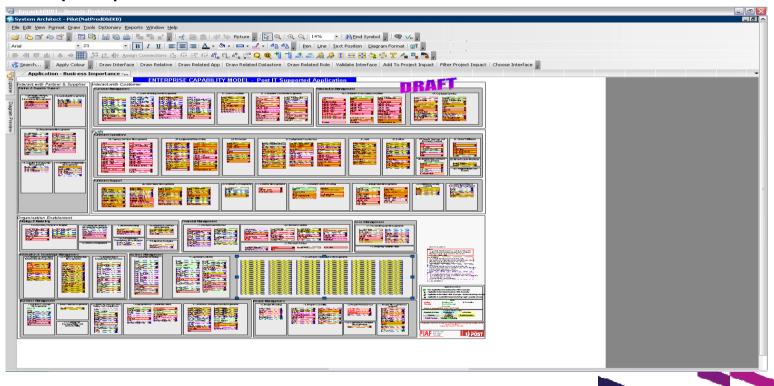

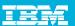

 Apply colour based on Status, Business Importance, and Ownership

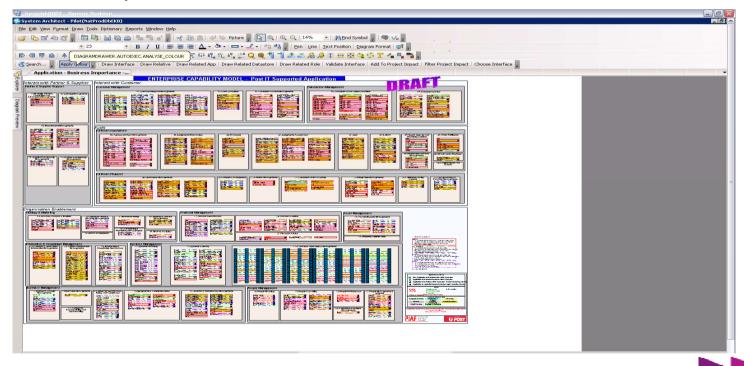

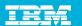

Application boxes are coloured based on the associated properties values and defined legends

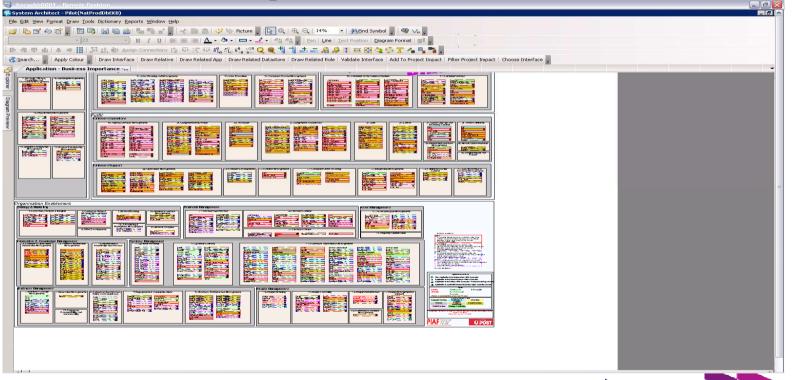

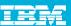

#### **Variations**

- Select all applications,
- Run "Select symbols based on criteria" macro.
- In this example, we are entering criteria for all applications that are not of **Critical** business importance

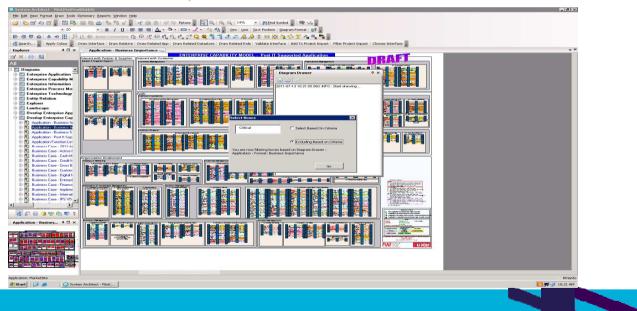

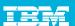

#### **Variations**

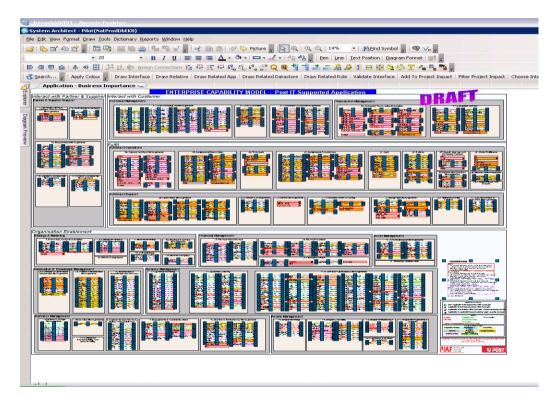

- You can select applications that are not of a specific value such as
  - Critical business importance,
  - In Production Status,
  - Owned by PostalServices
- Once the ruled out boxes are selected, delete them from the diagram

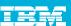

#### **Variations**

As a result, you can obtain a capability overlay diagram that shows only applications which are critical to your company

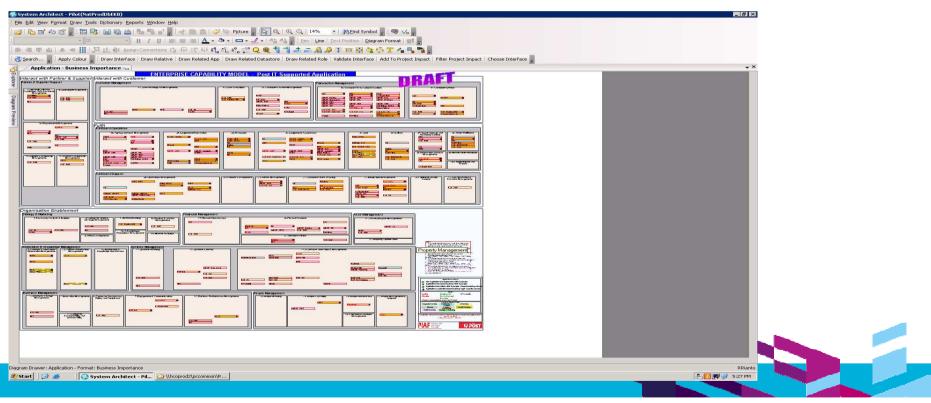

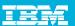

Run "Arrange box to box" Symbols and as a result we have a neat diagrams

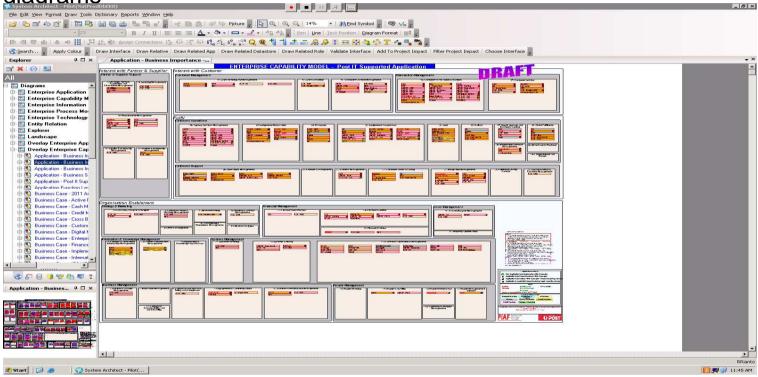

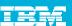

# **Example 2: Create System Context**

Place an application on a diagram

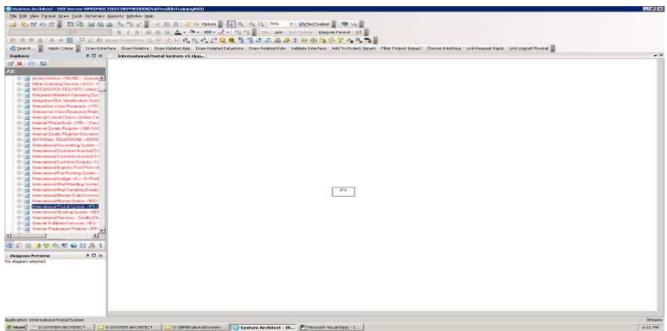

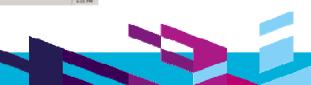

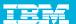

 Run "Draw relative" macro to draw all related systems, users, data stores and interfaces

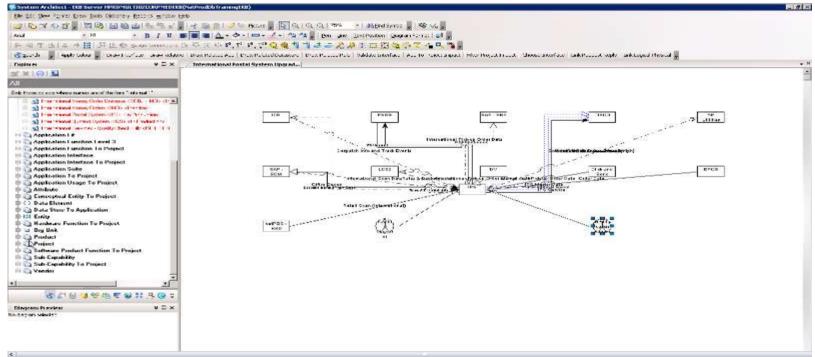

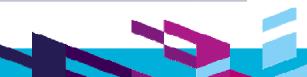

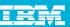

- Place a Project on this diagram,
- Select all related objects in scope, and
- Run "Add to Project Impact" macro to link them. These relationship will also be captured as data update in the database (Alternative of Manual Data Entry)

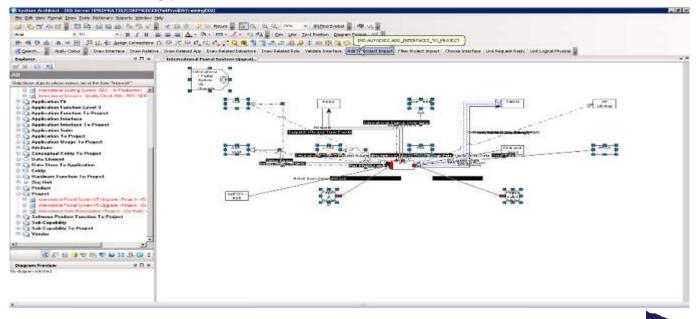

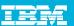

 Run "Filter Project Impact" macro (This will delete all users and systems which are not linked to a Project)

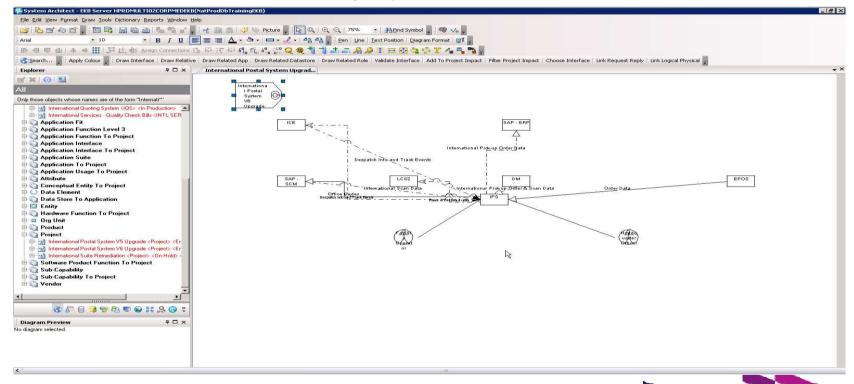

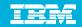

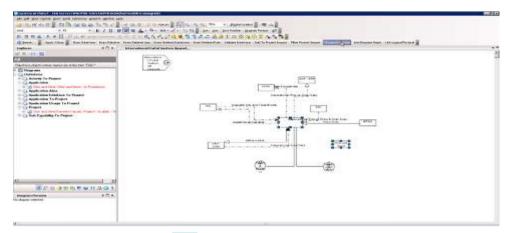

- You can choose an interface between Systems
- Display selected interface

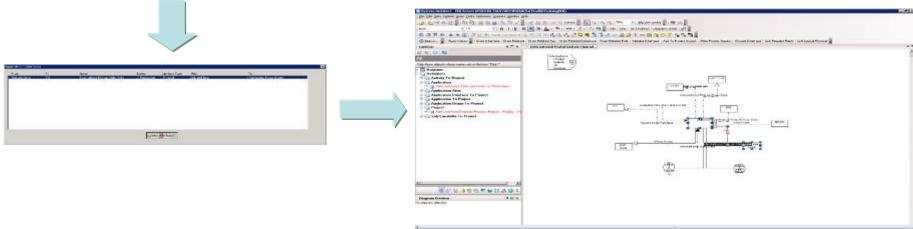

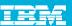

Add more system, interfaces and Legends and reorganise.

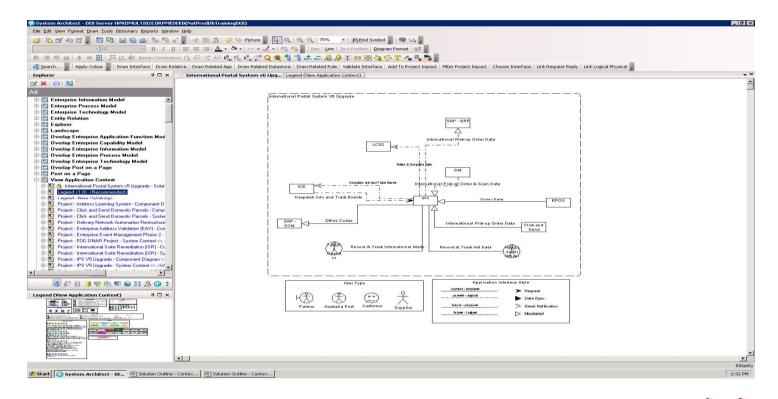

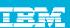

#### **TIPS**

- Establish governance, data ownership and maintenance process and enforce discipline to follow them.
- Engage and communicate with your stakeholders regularly find out what they need and how you can assist
- Engage and communicate with IBM to resolve technical issues and propose enhancement
- Form a right team to drive and execute your repository (mixture of enterprise architecture, technical skills, disciplines, focus and believing in value)
- Create and provide guidelines, help and training to your users
- Provide alternative data entry (eg. spreadsheet templates) and centralised data entry services where appropriate.